# **Configure your Observer properties and actions in ServiceNow**

This page outlines instructions to configure your Observer properties, as well as actions, in ServiceNow. Observer actions are a way to track any number of metrics on your ServiceNow instance. These metrics are packed into messages and sent through MBS that you can access through your Observer portal.

# Configure Observer properties

- 1. Log into your ServiceNow instance and navigate to **Perspectium** > **Observer** > **Properties**.
- 2. Select **Enable all script actions when running Start All Jobs** in order to enable all script actions when running [Start All Jobs](https://docs.perspectium.com/pages/viewpage.action?pageId=12125706) for Observer. I f not selected, then any script actions that are disabled will not be automatically restarted when Start All Jobs is ran.
- 3. Enable/disable other properties as desired. Here's a description of available properties:

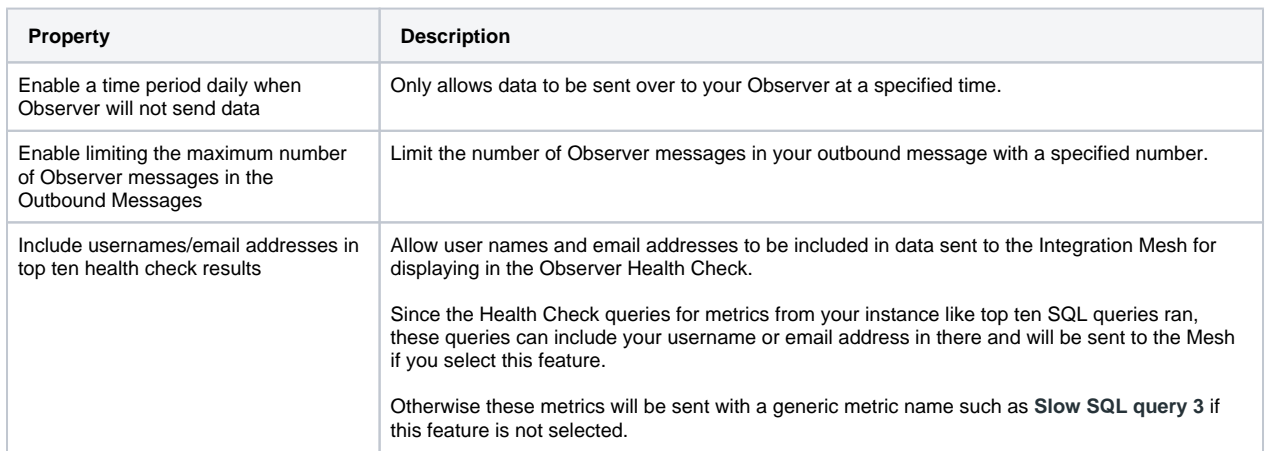

4. If you want certain script actions to not be recreated when running **Start All Jobs**, you can prepend "X\_" to the tag of the corresponding Event Subscription

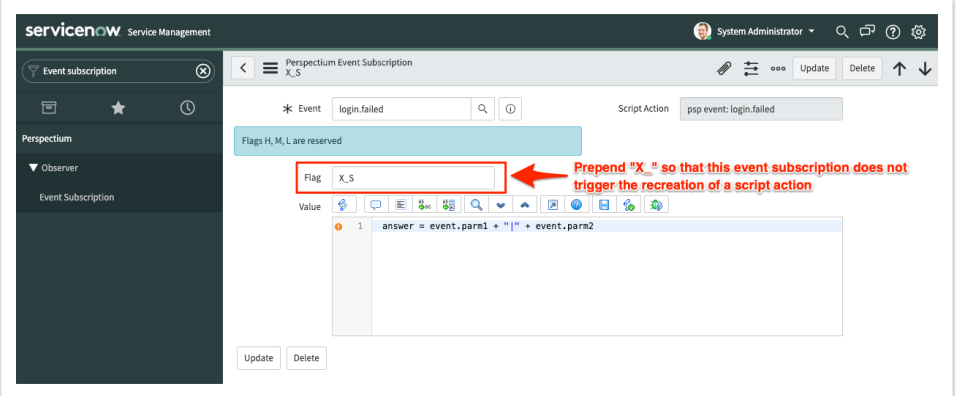

# Modify Observer actions

To make changes to any Observer actions, follow these steps:

1. Log into your ServiceNow instance and navigate to **Perspectium** > **Observer** > **Actions**.

- 2. Click the name of the Observer action you want to modify.
- 3. Actions will only execute if their active flag is set to true. You may de-activate the metrics which you do not care about without impacting any of the other metrics. Select or deselect the Active checkbox to make this change.

**NOTE: [Start All Jobs](https://docs.perspectium.com/pages/viewpage.action?pageId=12129622)** will re-active the scheduled jobs responsible for processing these actions, but it will NOT re-activate any of your deactivated actions. The same logic applies for the [Stop All Jobs](https://docs.perspectium.com/pages/viewpage.action?pageId=12129622).

## **Find below a breakdown of all available Observer actions:**

#### **Tracking Tasks**

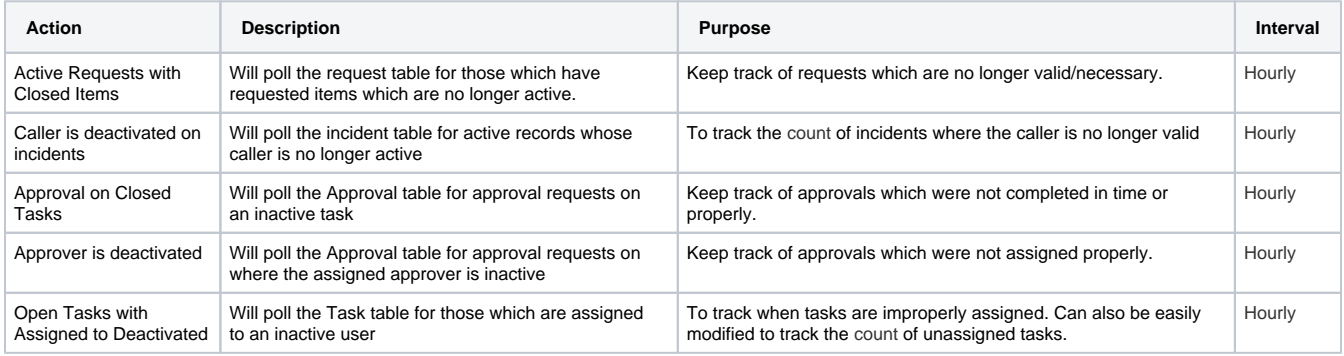

### **Users and Access**

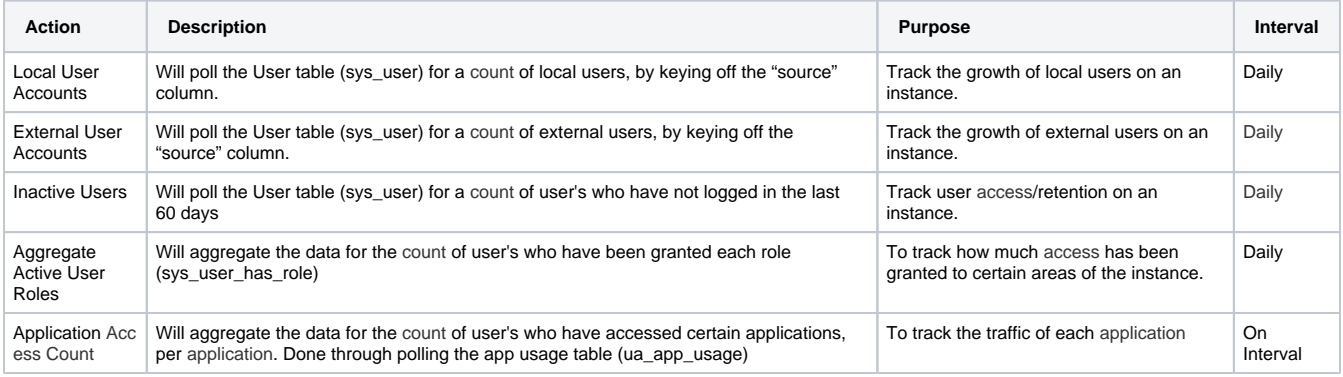

## **Activity and Response Metrics**

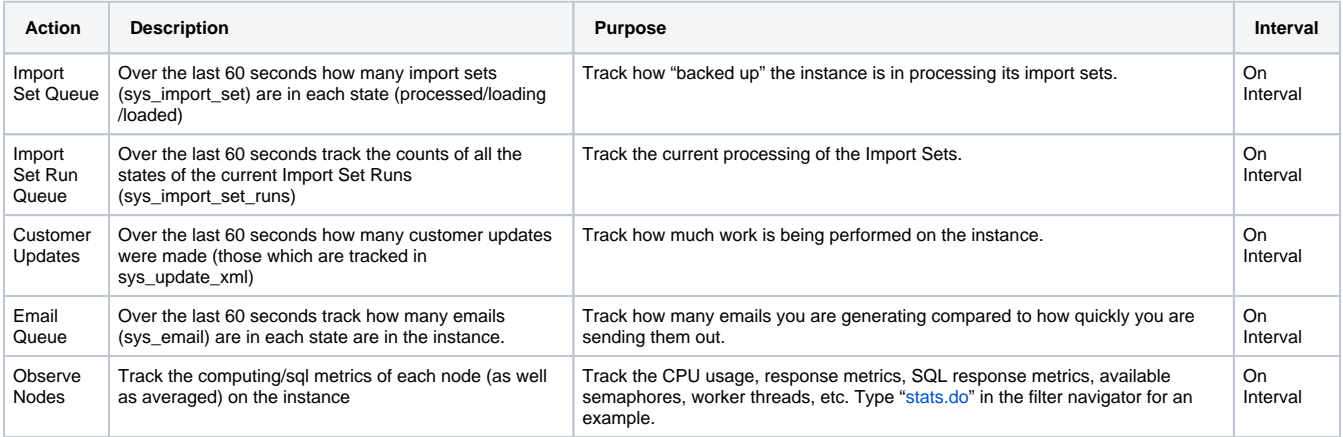

**Other**

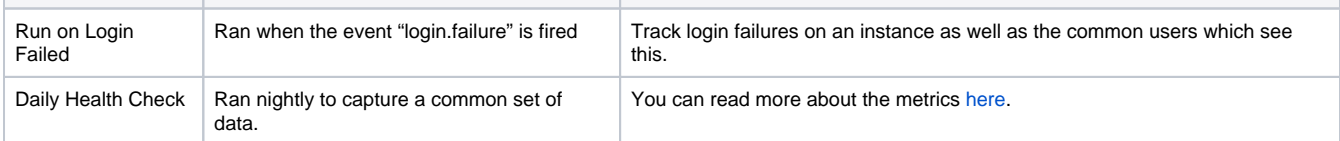

**[Next](https://docs.perspectium.com/display/helium/Configure+your+Observer+default+settings)**, you may want to customize the default settings in Observer.